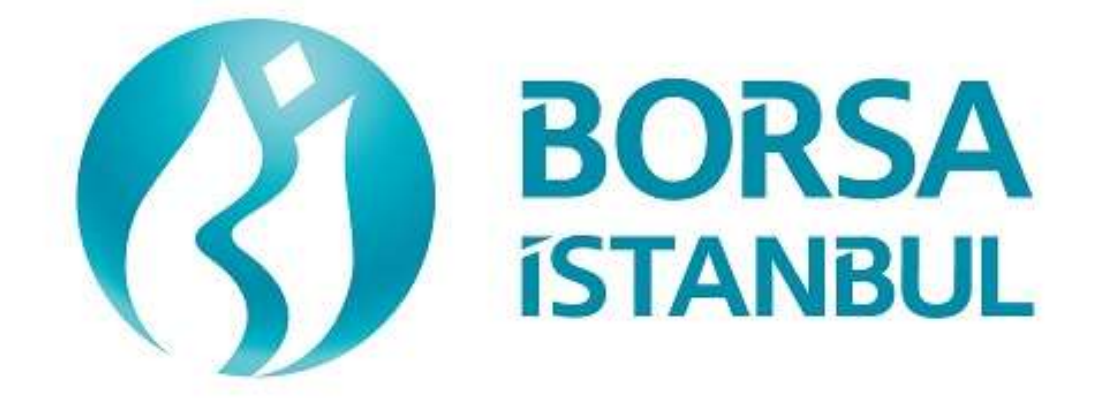

## **VADELİ İŞLEM VE OPSİYON PİYASASI OUCH SERTİFİKASYON PROGRAMI**

**Kasım 2023, Sürüm 1.7**

## **VADELİ İŞLEM VE OPSİYON PİYASASI BISTECH OUCH SERTİFİKASYON PROGRAMI**

……………………………………… A.Ş.' nin BISTECH OUCH EMİR İLETİM AŞAMASI BAĞLANTISI TESTİ

Üyelerimizin Dikkatine:

Bu testin amacı üyelerimizin kendi sistemlerini mevcut haliyle BISTECH OUCH ortamında test etmelerini sağlamaktır.

Testin Emir iletim kısmı rutin işleyişin gerekli safhalarına göre bölümlendirilmiştir. Sürekli İşlem ve birim zamanda maksimum emir gönderim kapasitesi (Throttling) testi aşamalarını kapsamaktadır.

Lütfen aşağıdaki işlemleri sırasıyla yapınız ve bu işlemleri yaparken her adımda gelen mesajları mutlaka kontrol ediniz.

Öncelikle emrin sisteme gönderildiğinde oluşması beklenen etkiyi belirleyiniz.

Emri veya herhangi bir isteği sisteme gönderdikten sonra beklenen etkinin gerçekleşip gerçekleşmediği ilk aşamada aktiviteye ilişkin tarafınıza ulaşan cevabın boyutsal ve içeriksel açılardan tamlığı ve doğruluğu ikinci aşamada ise arkadaki her kanaldan yapılan aktivitelerin kaynağı olan ana sisteminizde doğru işlenip işlenmediği kontrol edilerek her şıkkın altında yer alan uygun boşluk işaretlenecektir.

Beklenmeyen bir durum olması halinde sorunu yetkililere ivedilikle bildiriniz.

Testin son bölümünde tarafınıza ayrılan kısmı doldurduktan sonra Borsa İstanbul yetkililerine ulaştırınız.

Vadeli İşlem ve Opsiyon Piyasası mevcut işlem kurallarında yer alan ve Borsa tarafından BISTECH OUCH ile kullanılmasına izin verilen emir ve işlem işlevlerinin seçmeli olanlarını kendi OUCH programlarında kullanmayan üyelerin müşterileri ile arasında doğabilecek uyuşmazlıklarda hukuki sorumluluk tamamen üyeye ait olacaktır.

Bu nedenle üyelerimizin müşterilerini bu konuda bilgilendirmeleri ve müşterileri ile arasında buna uygun hukuki dayanağı oluşturmaları tavsiye edilmektedir.

Üye sisteminin hatasız çalışması tamamen üyelerimizin sorumluluğundadır.

## İçindekiler

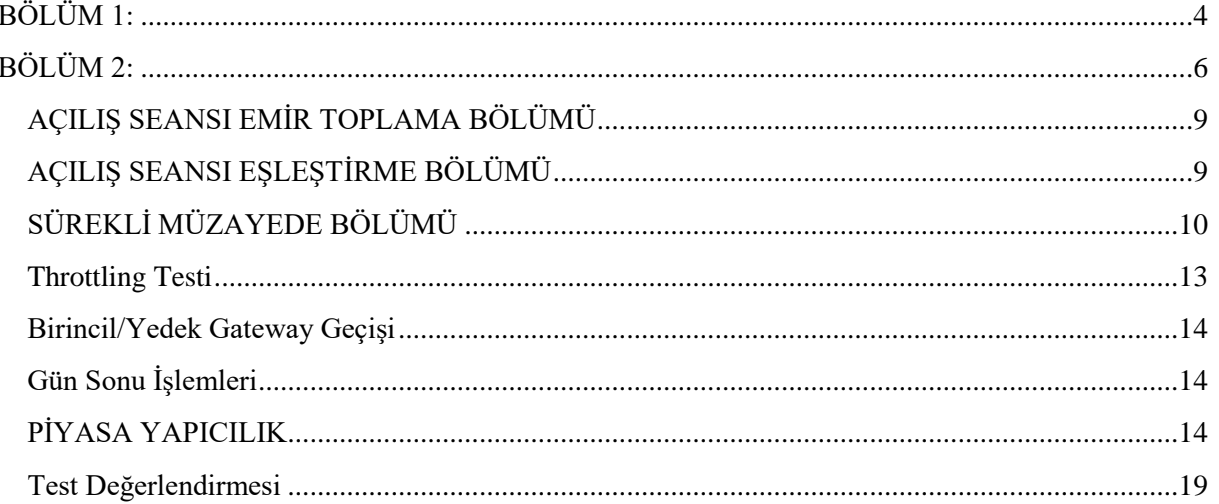

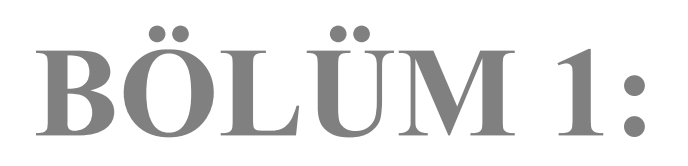

## **SİSTEM BAĞLANTI TESTLERİ**

#### 1. **Login Request Paketi**

 $\triangleright$  Requested Session alanı bosluk bırakılarak ve Requested Sequence Number alanına 0 (sıfır) yazılarak Login Request Packet gönderilir (Password=123456). Login Accepted yanıtı alınır.

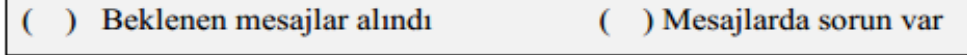

#### 2. **Heartbeat Paketi**

 $\triangleright$  Sunucu ve istemci tarafından, herhangi bir veri gönderilmeyen 1 saniyelik dilimin sonunda bağlantının devamını temin etmek için Heartbeat paketi gönderilmelidir. Bu adımda sistemden Heartbeat paketinin alındığı teyit edilmeli ve üye tarafından 1 saniyelik aralıklarla sisteme Heartbeat paketi gönderilmelidir.

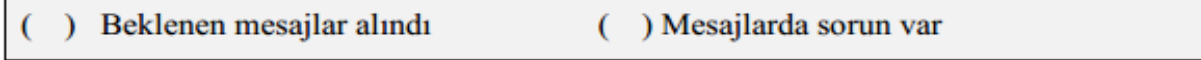

#### 3. **Logout Request Paketi**

Logout Request paketi gönderilir ve sistem bu TCP/IP soketini kapatır.

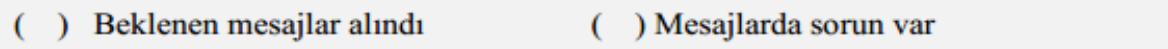

#### 4. **Hatalı Login Denemesi**

 $\triangleright$  Requested Session alanı boşluk bırakılarak ve Requested Sequence Number alanına 0 (sıfır) yazılarak Login Request Packet gönderilir (Password=123). Reject Reason Code =A ile **Login Rejected** yanıtı alınır (Hatalı kullanıcı adı/şifre).

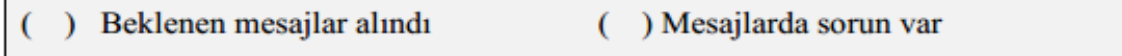

#### 5. **Login Request Paketi**

 $\triangleright$  Requested Session alanı boşluk bırakılarak ve Requested Sequence Number alanına 0 (sıfır) yazılarak Login Request Packet gönderilir (Password=123456). Login Accepted yanıtı alınır.

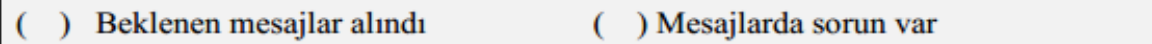

# **BÖLÜM 2:**

## **EMİR İLETİM VE FONKSİYONLARI TESTİ**

**Test süresince kullanılacak paylar ve bu paylara ait fiyat, partition ve ID bilgileri aşağıdaki gibidir:** 

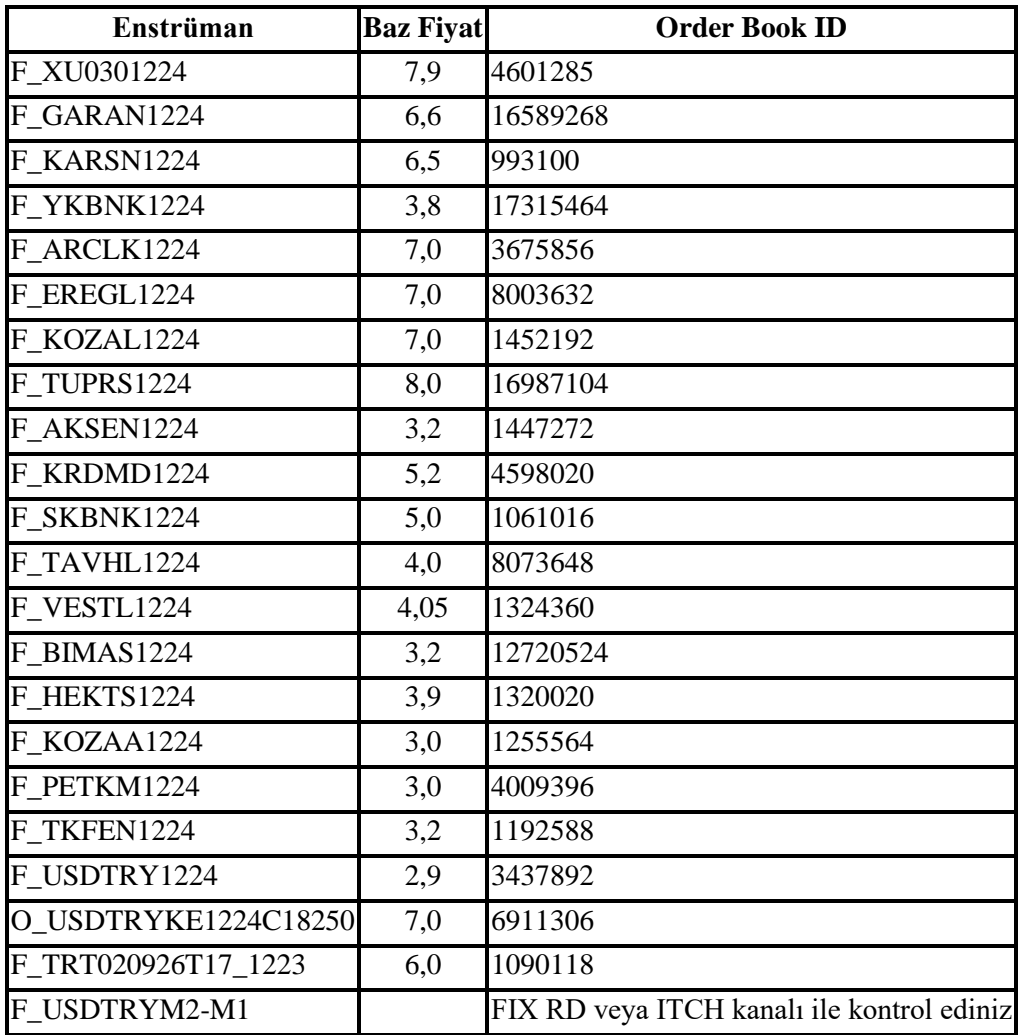

Test ortamında tanımlı olan hisselere ait bilgiler (Security Definition, Security Status, Price Limits, Baz Fiyat, OrderBookID vs.) FIX RD ve ITCH kanalları üzerinden alınabilecektir.

#### **Emir Detayları:**

- $\checkmark$  OUCH protokolü ile emir girişinde Enstrüman adı yerine Enstrümanın BISTECH sistemindeki emir defteri kodu (OrderBookID/SecurityID) girilmelidir. Sertifikasyon testinde kullanılacak olan enstrümanların kodları kolaylık olması için yukarıdaki tabloda verilmiştir.
- Emir girişlerinde aksi belirtilmediği sürece emirler **Limit** fiyatlı, **Günlük** (Day) ve **Açık Pozisyon** emri olarak gönderilmelidir.
- Senaryolar kapsamında girilecek emirler üyelere tanımlanmış **DE-1** numaralı hesaptan girilir.
- Referans (Customer Info) alanındaki değerler kontrol edilmeyecektir. Bu alanın gönderilmesi zorunludur ve gönderilecek değerlerin OUCH Protokol Specification dokümanına uygun olarak gönderilmesi gerekmektedir.

 Emir Değiştirme (Replace Order) mesajını kullanmayan yazılımlar, mevcut emrin iptali ve yeni emir girişi ile emir değişikliği fonksiyonunu yerine getirebilirler. Emir değişikliği mesajı ile zaman önceliğinin kaybedilmeyeceği durumlarda Emir İptali ve Yeni Emir girişinin kullanılması emrin zaman önceliğinin kaybedilmesine neden olacaktır.

## **DropCopy Bağlantısı**

OUCH protokolü ile iletilen emir girişi/ değişikliği/iptali mesajlarının yanıtları, üyenin DropCopy bağlantısı üzerinden alınabilmektedir. Test boyunca DropCopy bağlantısı kurmak ve mesajları dinlenmek isteyen üyelerimize bağlantı bilgileri verilecektir.

DropCopy kullanıcılarının varsayılan konfigürasyonda üyenin tüm kullanıcılarının (FIX, TW, OUCH) emirlerine ait mesajları aldığı dikkate alınmalıdır. DropCopy kanalından alınacak mesajların kullanıcı parametresi ile filtrelenmesi mümkündür.

## <span id="page-8-0"></span>**AÇILIŞ SEANSI EMİR TOPLAMA BÖLÜMÜ**

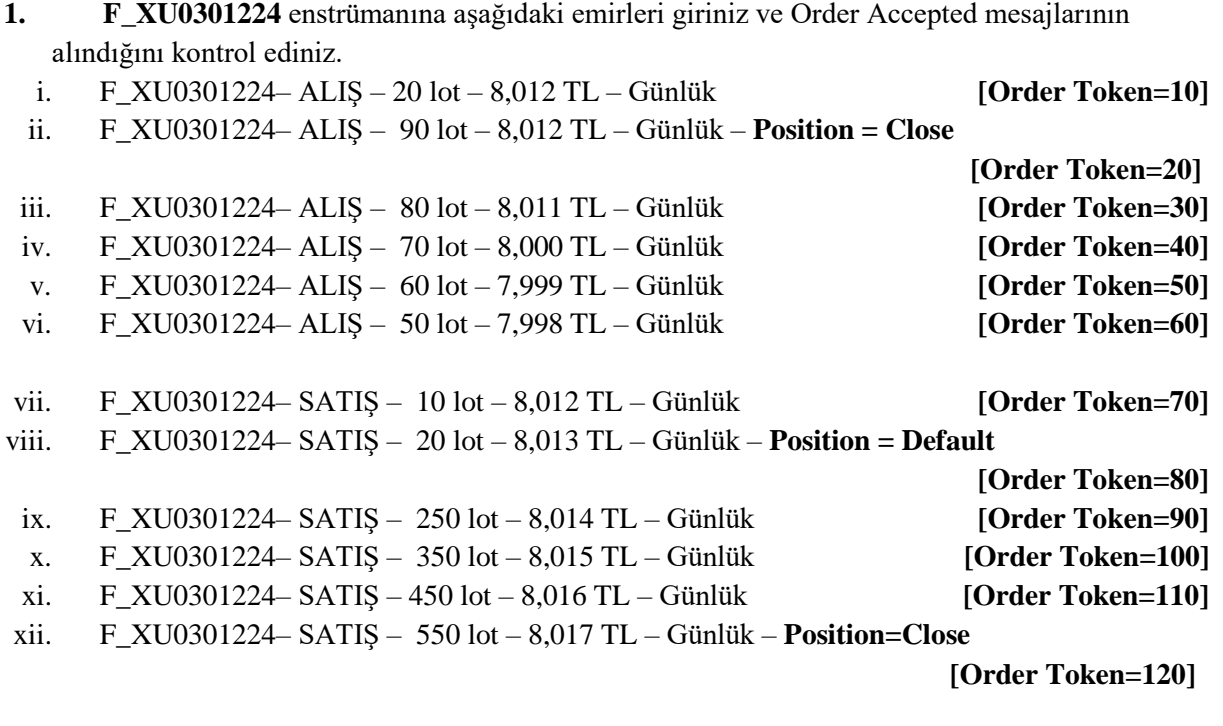

Beklenen mesajlar alındı ) Mesajlarda sorun var €

Aşağıdaki emirler iptal edilecektir.İlgili Order Cancelled mesajlarının alındığını kontrol ediniz.

- i. (Order Token=50) F\_XU0301224– ALIŞ 60 lot 7,999 TL Günlük
- ii. (Order Token=60) F\_XU0301224– ALIS 50 lot 7,998 TL Günlük
- iii. (Order Token=110) F\_XU0301224– SATIS 450 lot 8,016 TL Günlük
- iv. (Order Token=120) F\_XU0301224– SATIŞ 550 lot 8,017 TL Günlük

) Beklenen mesajlar alındı ) Mesajlarda sorun var €

## <span id="page-8-1"></span>**AÇILIŞ SEANSI EŞLEŞTİRME BÖLÜMÜ**

Aşağıdaki işleme ilişkin gelecek Order Executed mesajlarının kontrolünü yapınız.

i. İşlem 1: 10 lot 8,012 TL

) Beklenen mesajlar alındı ( ) Mesajlarda sorun var

## <span id="page-9-0"></span>**SÜREKLİ MÜZAYEDE BÖLÜMÜ**

**2.** Aşağıdaki emirleri giriniz ve Order Accepted mesajlarının alındığını kontrol ediniz.

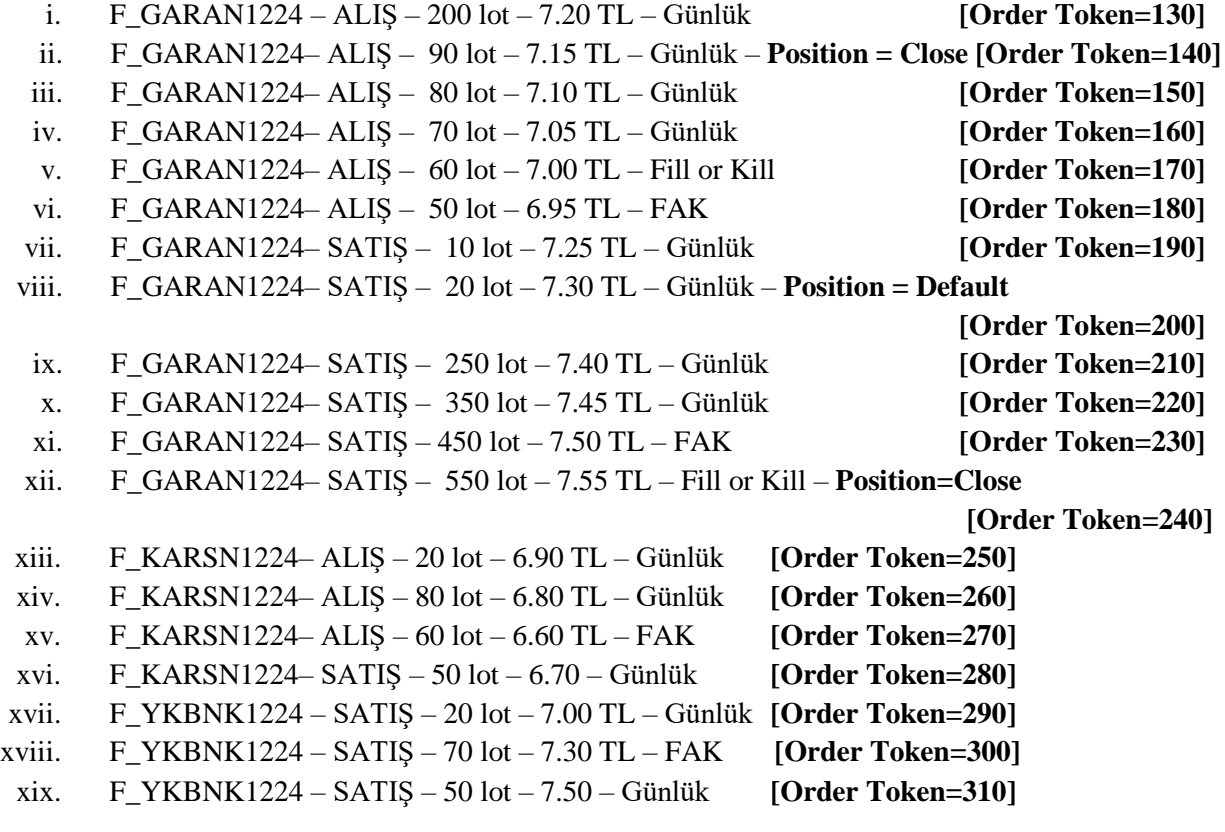

) Beklenen mesajlar alındı

( ) Mesajlarda sorun var

Aşağıdaki emirler iptal edilecektir.İlgili Order Cancelled mesajlarının alındığını kontrol ediniz.

- i. (Order Token=170) F\_GARAN1224– ALIŞ  $60$  lot 7.00 TL Fill or Kill
- ii. (Order Token=180) F\_GARAN1224– ALIŞ 50 lot 6.95 TL FAK
- iii. (Order Token=230) F\_GARAN1224– SATIŞ 450 lot 7.50 TL FAK
- iv. (Order Token=240) F\_GARAN1224– SATIS 550 lot 7.55 TL Fill or Kill
- v. (Order Token=270) F\_KARSN1224– ALIŞ 60 lot 6.60 TL FAK
- vi. (Order Token=300) F\_YKBNK1224 SATIŞ 70 lot 7.30 TL FAK
- Beklenen mesajlar alındı ) Mesajlarda sorun var  $\lambda$  $\overline{(\ }$
- **3.** Aşağıdaki emirleri, emre ait **Order Token** numarası ile **iptal ediniz** ve Order Cancelled mesajlarının alındığını kontrol ediniz.
	- i. (Order Token=140) F\_GARAN1224– ALIŞ 90 lot 7.15 TL Günlük
	- ii. (Order Token=310) F\_YKBNK1224 SATIŞ 50 lot 7.50 Günlük

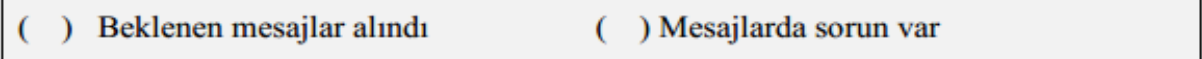

- **4.** Aşağıdaki emirleri, emre ait **OrderID** numarası ile **iptal ediniz** ve Order Cancelled mesajlarının alındığını kontrol ediniz.
	- i. (Order Token=210) F\_GARAN1224– SATIŞ 250 lot 7.40 TL Günlük
	- ii. (Order Token=260) F\_KARSN1224– ALIŞ 80 lot 6.80 TL Günlük

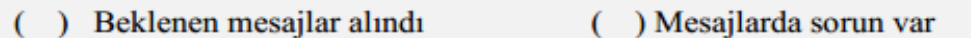

- **5. F\_GARAN1224** enstrümanına ait aşağıdaki emirde **fiyat değişikliği** yapınız ve statüsünün "**Paused**" a çekildiği ile ilgili Order Replaced mesajlarının alındığını kontrol ediniz.
	- i. (Order Token=150) ALIŞ 80 lot 6.10 TL Günlük **[Order Token=320]**

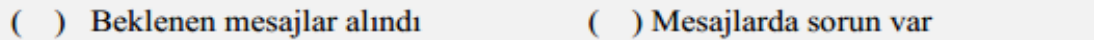

- **6.** Aşağıdaki emirlerde değişiklikleri yapınız ve Order Replaced mesajlarının alındığını kontrol ediniz.
	- i. (Order Token=160) F\_GARAN1224- ALIŞ 70 lot 7.10 TL Günlük **[Order Token=330]**
	- ii. (Order Token=220) F\_GARAN1224- SATIŞ  $355$  lot  $7.50$  TL Günlük **[Order Token=340]**

Aşağidaki işleme ait Execution Report mesajının alındığını kontrol ediniz.

- i. **İslem 1: F\_KARSN1224– 20 lot 6.90 TL**
- ) Beklenen mesajlar alındı ( ) Mesajlarda sorun var
- **7. F\_GARAN1224** enstrümanına aşağıdaki emirleri giriniz ve aşağıdaki hata kodları ile Order Rejected mesajlarının alındığını kontrol ediniz.
	- i. ALIŞ 100 lot 15.00 TL Günlük **[Order Token=350]** Hata Kodu: (-420131) "The premium is outside the allowed price limits for this instrument"
	- ii. SATIŞ 150 lot 7.10 TL Günlük **[Order Token=170]**

*(Daha önce kullanılmış bir Order Token girilecek !)* Hata Kodu: (-800002) "The token is not unique"

) Beklenen mesajlar alındı () Mesajlarda sorun var

- **8.** Aşağıdaki emirleri giriniz ve Order Accepted mesajlarının alındığını kontrol ediniz.
	- i. F\_GARAN1224- ALIŞ 100 lot 7.30 TL Günlük **[Order Token=360]**
	- ii. F\_GARAN1224- SATIŞ 90 lot 7.20 TL Günlük **[Order Token=370]**
	- iii. F\_YKBNK1224 ALIŞ 20 lot 7.00 TL Günlük **[Order Token=380]**

r

Aşağıdaki işleme ilişkin gelecek Order Executed mesajlarının kontrolünü yapınız.

- i. **islem 1: F\_GARAN122420 lot 7.30TL**
- ii. İşlem 2: F\_GARAN122410 lot 7.25 TL
- iii. İşlem 3: F\_GARAN122470 lot 7.30 TL
- iv. İşlem 4: F\_GARAN122420 lot 7.20 TL
- v. Işlem 5: F\_YKBNK1224 20 lot 7.00 TL

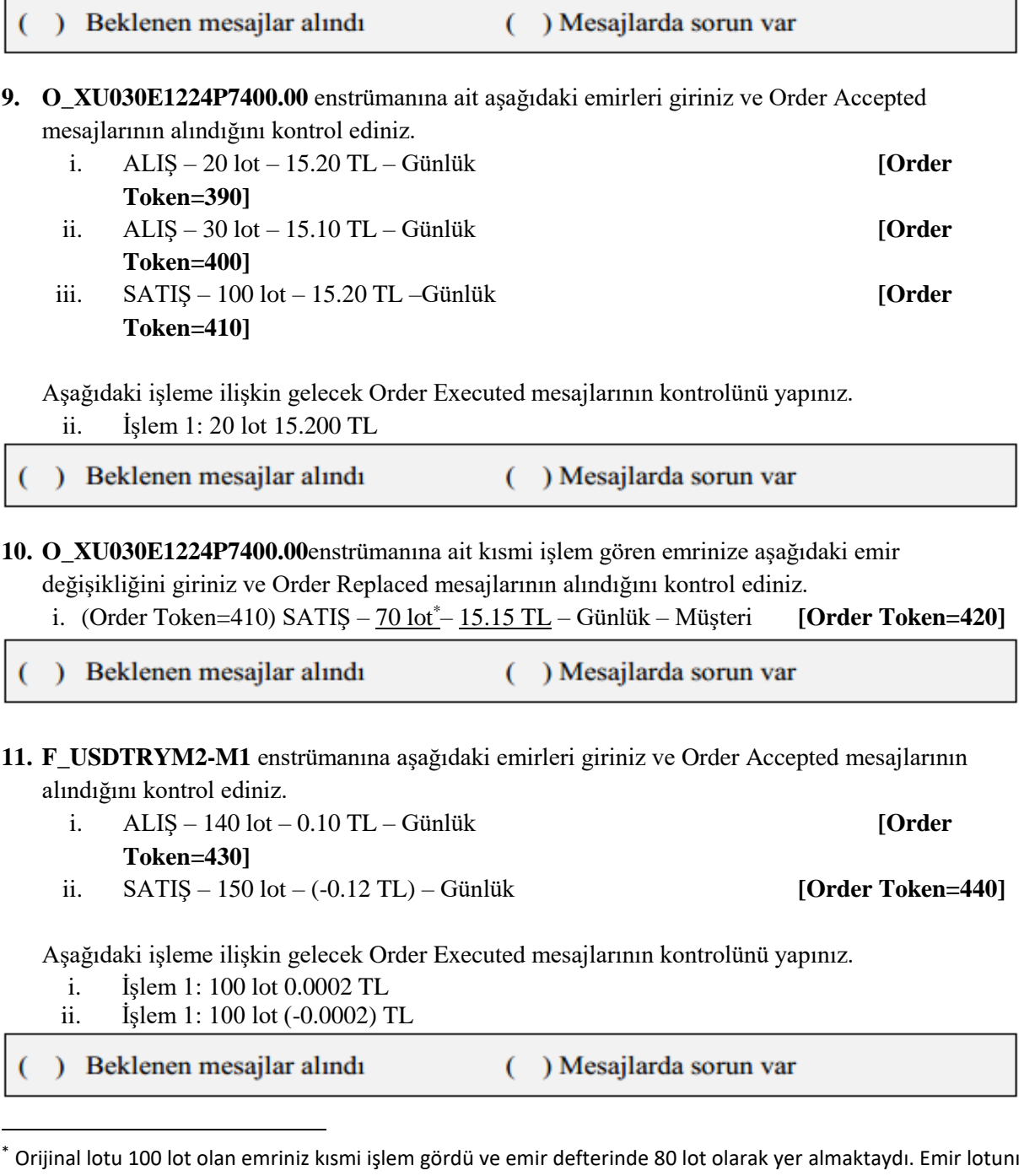

70 lot olarak değiştirdiğinizde kısmi işlem gören hesaplanarak emir defterindeki lot 50 lot olarak güncellenecektir. Order Replaced mesajında Quantity alanında 50 lot olduğunu ve bu lotun sisteminizde doğru bir şekilde işlendiğini kontrol ediniz. (Bu uyarı emir değişikliği mesajını –Replace Order – kullanan üyeler için geçerlidir.)

- **12. F\_USDTRYM2-M1** enstrümanına ait kısmi işlem gören emrinize aşağıdaki emir değişikliğini giriniz ve Order Replaced mesajlarının alındığını kontrol ediniz.
	- i.  $(Order \, Token = 430) \, ALIS 100 \, lot^{**} 0.15 \, TL Gunlük$  **[Order Token=450]**

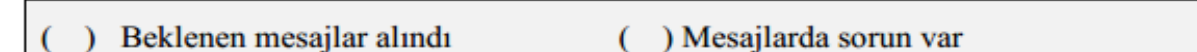

- **13. F\_USDTRYM2-M1** enstrümanına ait aşağıdaki emri **iptal ediniz** ve Order Cancelled mesajlarının alındığını kontrol ediniz.
	- i. Order Token=440) SATIŞ 50 lot 0.10 TL Günlük **[Order Token=460]**
- Beklenen mesajlar alındı ( ) Mesajlarda sorun var

#### **14. Logout & Login Paketi - Aktif Session'a Kalınan Yerden Bağlantı**

- Logout paketi gönderilerek bağlantı sonlandırılır.
- Requested Session alanı boşluk bırakılarak ve Requested Sequence Number alanına sistemden alınan son Sequence numarası yazılarak (tüm mesajları tekrar almayacak şekilde) Login Request Packet gönderilir (Password=123456). Login Accepted yanıtı alınır.
- ) Beklenen mesajlar alındı ( ) Mesajlarda sorun var

## <span id="page-12-0"></span>**Throttling Testi**

1

\*\* Orijinal lotu 140 lot olan emriniz kısmi işlem gördü ve emir defterinde 40 lot olarak yer almaktaydı. Emir lotunu 100 lot olarak değiştirdiğinizde emriniz daha önceden 100 lot işlem gördüğü ve işlem yapılacak lot doldurulmuş (hatta daha fazla bile işlem olmuş) olacağı için emir tamamen ortadan kalkacaktır. Order Replaced mesajında Quantity= 0 lot ve Order State=2 (Not on book) olduğunu ve bu lotun sisteminizde doğru bir şekilde işlendiğini kontrol ediniz. Order Replaced mesajında Pre Trade Quantity alanında 0 (sıfır) değerinin alındığına dikkat ediniz (Bu uyarı emir değişikliği mesajını – Replace Order – kullanan üyeler için geçerlidir.)

**15.** Aşağıdaki ALIŞ ve SATIŞ emirlerinden 500'er tane olmak üzere toplam 1000 adet emri, sistemde tanımlı olan saniyede 100 emir gönderme limitine bağlı kalarak gönderiniz ve Order Accepted mesajlarını alınız.

Kullanıcı Emir Gönderim limitiniz sistemde 100 emir/sn olarak tanımlanmıştır. Bu nedenle 1000 adet emrin emir gönderim limitine bağlı kalınarak 10 saniyede gönderilmesi gerekmektedir.

i. **F\_USDTRY1224** ALIŞ – 10 lot – 2.95 TL – Günlük - Müşteri **[Order Token=600]**

- ii. **F\_USDTRY1224** SATIŞ 10 lot 2.95 TL Günlük Müşteri **[Order Token=1100]**
- ) Beklenen mesajlar alındı () Mesajlarda sorun var

## <span id="page-13-0"></span>**Birincil/Yedek Gateway Geçişi**

*Birincil Gateway IP ve Port'larından bağlantı sonlandırılarak verilen Yedek Gateway IP ve Port'larına bağlantı kurulur.*

 Sistemden alınan son Sequence numarası ile Yedek Gateway'e Login Request paketi gönderilir ve sistemden Logon Accepted paketi alınır.

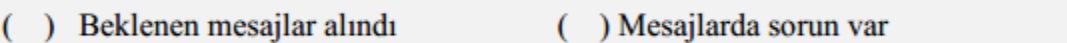

- Yedek Gateway bağlantılarından aşağıdaki emirler girilir ve Order Accepted mesajları alınır:
	- F\_ARCLK1224 (*Partition1*) ALIŞ Fiyat: 7.00 Miktar: 10 **[Order Token=470]**
	- F\_EREGL1224 (*Partition2*) ALIŞ Fiyat: 7.00 Miktar: 10 **[Order Token=480]**
	- F\_KOZAL1224 *(Partition3)*ALIŞ Fiyat: 7.00 Miktar: 10 **[Order Token=490]**
	- F\_TUPRS1224 *(Partition4)* ALIŞ Fiyat: 7.00 Miktar: 10 **[Order Token=500]**
	- O\_USDTRYKE1224C18250*(Partition5)* ALIŞ Fiyat: 7.00 Miktar: 10 **[Order Token=510]**
	- F\_TRT020926T17\_1223(*Partition6*) ALIŞ Fiyat: 7.00 Miktar: 10 **[Order Token=520]**

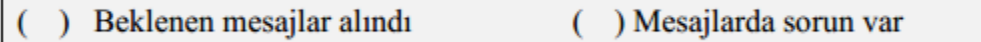

## <span id="page-13-1"></span>**Gün Sonu İşlemleri**

Gün sonu işlemleri gerçekleştirilecektir. Süresi dolan Günlük (Day) emirlere ait Order Cancelled mesajlarının alındığını kontrol ediniz.

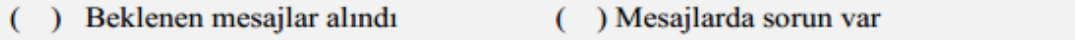

Beklenen mesajlar alındıktan sonra gün sonunda sistemden logout olunuz. Gün sonu işlemlerinin ardından sistem kapatılacaktır.

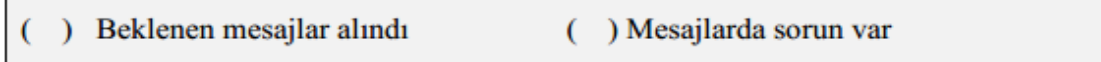

## <span id="page-13-2"></span>**PİYASA YAPICILIK**

#### **Notlar**

- $\checkmark$  Piyasa Yapıcılık testlerine katılım için dokümanda bundan önceki test adımlarının tamamlanmış olması gerekir.
- Emir girişlerinde aksi belirtilmediği sürece emirler **Limit** fiyatlı, **Günlük** (Day) ve **Pozisyon =**

 **Açık** olarak gönderilmelidir.

- $\checkmark$  Sisteme basarılı olarak girilen MassQuote mesajlarına teyit mesajı dönecektir. Ayrıca MassQuote Acknowledgement mesajı girilen mesajın hata içermesi durumunda ilgili hata mesajı gönderilecektir. Mesajın başarılı olarak alınmış olması sistem tarafında da teyit edilecektir.
- $\checkmark$  MassQuote mesajında yer alan OrderToken alanında kullanılacak olan ID'lerin ClOrdID serisi ile aynı numaralandırma serisinden üretilmesi tavsiye edilmektedir. Bu nedenle test senaryosunda bu yaklaşım benimsenmiştir.
- $\checkmark$  MassOuote mesaji içerisinde yer alan ve her bir enstrümana girilen kotasyonu temsil eden "QuoteEntryID" değeri 1'den başlanarak ardışık olarak verilmiştir. Birden fazla kotasyon içeren mesajlar için bu değerlerin gönderilmesi beklenmektedir.
- $\checkmark$  Sisteme girilen başarılı Kotasyon mesajlarına yanıt dönülmektedir. Kotasyon mesajının sisteme girilmiş olmasının kontrolü Temsilci Ekranından da (Trading Workstation) yapılabilecektir. Sertifikasyon testleri sırasında bu kontrolü Borsa Operatörü gerçekleştirecektir.
- $\checkmark$  Yapılan tüm islemlere ilişkin olarak gelmesi beklenen;

\*Mass Quote Acknowledgement ya da Mass Quote Rejection mesajlarının Ouch kanalından \*Quote Status Report, Execution Report ve TCR'ların da Drop Copy kanalından kontrolünün üye tarafından sağlanması gereklidir.

 $\checkmark$  Bu testte sadece gerekli fonksiyonların gerçekleştirilip gerçekleştirilmediği kontrol edilmektedir. Bu fonksiyonların kullanılabileceği seans süreçleri ve enstrumanlar genel kurallarla belirlenmiştir ve farklılık gösterebilir.

## **SÜREKLİ MÜZAYEDE**

#### **16.**

- i. F\_AKSEN1224 3.20 3.25 TL 20 ser lot
- ii. F\_HALKB1224 4.20 4.25 TL 20ser lot
- iii. F\_KRDMD1224 5.20 5.25 TL 20ser lot
- iv. F\_SKBNK1224 5.00 5.05 TL 20ser lot
- v. F\_TAVHL1224 4.00 4.10 TL 20ser lot
- vi. F\_VESTL1224 4.05 4.10 TL 20şer lot

Yukarıdaki kotasyon emirlerini giriniz.

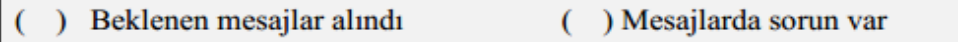

- **17.** Kotasyon emri girilen enstrüman serilerine aşağıdaki kotasyon emirlerini giriniz. Bu enstrümanlardaki mevcut kotasyonlar güncellenecektir.
	- i. F\_AKSEN1224 3.22 3.25 TL 20şer lot *(QuoteEntryID=1)*
	- ii. F\_HALKB1224 4.25 4.30 TL 20şer lot *(QuoteEntryID=2)*
- iii. F\_KRDMD1224 5.25 5.30 TL 20şer lot *(QuoteEntryID=3)*
- iv. F\_SKBNK1224 5.05 5.10 TL 20şer lot *(QuoteEntryID=4)*
- v. F\_TAVHL1224 4.05 4.15 TL 20şer lot *(QuoteEntryID=5)*
- vi. F\_VESTL1224 4.10 4.15 TL 20şer lot *(QuoteEntryID=6)*

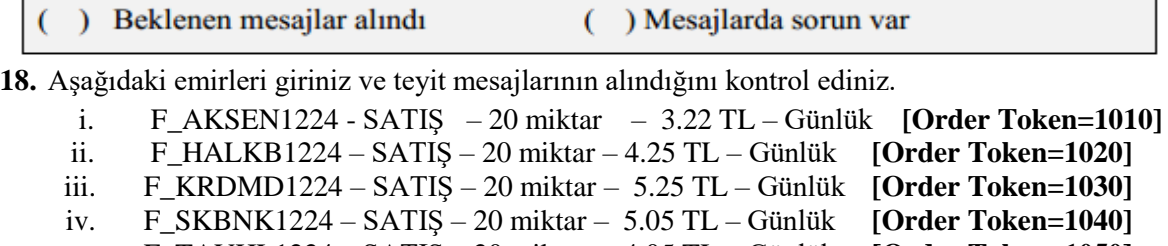

v. F\_TAVHL1224 – SATIŞ – 20 miktar – 4.05 TL – Günlük **[Order Token=1050]** vi. F\_VESTL1224 – SATIŞ – 20 miktar – 4.10 TL – Günlük **[Order Token=1060]**

Aşağıdaki işleme ilişkin gelecek Execution Report ve Trade Capture Report mesajlarının kontrolünü yapınız.

- i. İşlem 1: 20 miktar 3.22 TL
- ii. İşlem 2: 20 miktar 4.25 TL
- iii. İşlem 3: 20 miktar 5.25 TL
- iv. İşlem 4: 20 miktar 5.05 TL
- v. İşlem 5: 20 miktar 4.05 TL
- vi. İşlem 6: 20 miktar 4.10 TL

) Beklenen mesajlar alındı () Mesajlarda sorun var

- **19. F\_AKSEN1224** enstrümanındaki kotasyonun ALIŞ tarafını 3.21 TL fiyat ve 20 miktar olarak güncelleyiniz.
	- ) Beklenen mesajlar alındı () Mesajlarda sorun var

**20. F\_AKSEN1224** enstrümanındaki kotasyonun satış tarafının miktarını 100 olarak güncelleyiniz. **NOT:** *Kotasyon güncellemesinin ardından sistemden teyit mesajı alınmayacaktır. Kotasyon güncelleme mesajının sisteme girilmiş olmasının kontrolü Trading Workstation uygulaması ile yapılacaktır. Test sırasında bu kontrolü Borsa Operatörü gerçekleştirecektir.*

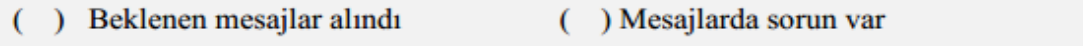

**21. F\_AKSEN1224** enstrümanındaki kotasyonun yalnızca ALIŞ tarafını iptal ediniz.

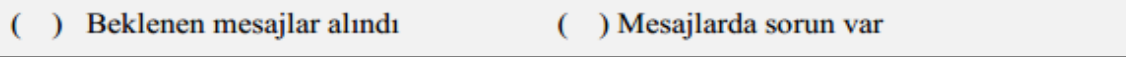

**22. F\_AKSEN1224** enstrümanındaki kotasyonun SATIŞ tarafını da iptal ediniz.

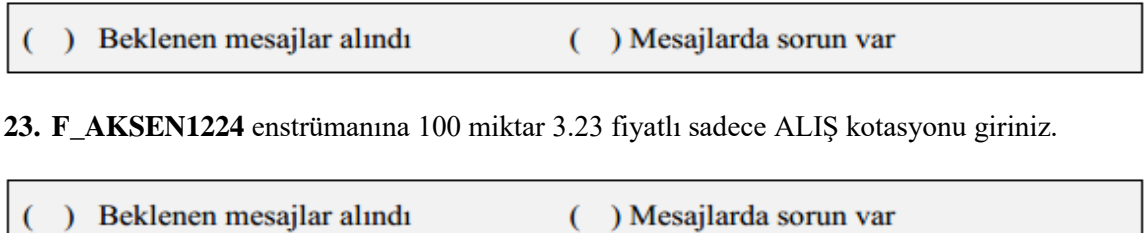

**24. F\_AKSEN1224** enstrümanına 100 miktar 3.27 fiyatlı sadece SATIŞ kotasyonu giriniz.

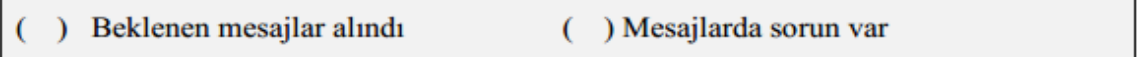

**25. F\_AKSEN1224** enstrümanındaki kotasyonu iptal ediniz.

- ) Beklenen mesajlar alındı ( ) Mesajlarda sorun var
- **26.** Aşağıda yer alan enstrümanlara belirtilen fiyat ve miktarlarda tek bir kotasyon mesajı ile kotasyon giriniz (MassQuote).

**F\_BIMAS1224** : ALIŞ: 3.21 TL 100 Miktar – SATIŞ: 3.25 100 Miktar

*(QuoteEntryID=7)*

**F\_HEKTS1224 :** ALIŞ: 3.90 TL 50 Miktar – SATIŞ: 3.92 75 Miktar

*(QuoteEntryID=8)*

**F\_KOZAA1224 :** ALIŞ: 3.00 TL 100 Miktar – SATIŞ: 3.10 100 Miktar

*(QuoteEntryID=9)*

**F\_PETKM1224 :** ALIŞ: 3.20 TL 100 Miktar – SATIŞ: 3.25 100 Miktar *(QuoteEntryID=10)*

**F\_TKFEN1224 :** ALIŞ: 3.22 TL 100 Miktar – SATIŞ: 3.24 100 Miktar *(QuoteEntryID=11)*

**F\_YKBNK1224**: ALIŞ: 3.80 TL 100 Miktar – SATIŞ: 3.85 100 Miktar

*(QuoteEntryID=12)*

) Beklenen mesajlar alındı () Mesajlarda sorun var

**27.** Aşağıda yer alan enstrümanlara belirtilen fiyat ve miktarlarda tek bir kotasyon mesajı ile kotasyon giriniz (MassQuote).

**F\_BIMAS1224** : : ALIŞ: 3.20 TL 100 Miktar – SATIŞ: 3.24 100 Miktar

**F\_HEKTS1224 :** : ALIŞ: 3.94 TL 50 Miktar – SATIŞ: 3.92 75 Miktar

2. sıradaki kotasyonun reddedildiğine dair teyit mesajının (Mass Quote Acknowledgement - Some Quotes Rejected) alındığını kontrol ediniz.

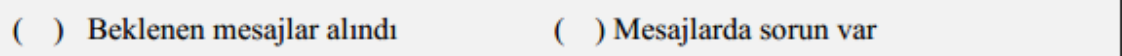

**28.** Aşağıda yer alan enstrümanlara belirtilen fiyat ve miktarlar da tek bir kotasyon mesajı ile kotasyon giriniz (MassQuote).

**F\_BIMAS1224** : ALIŞ: 3.25 TL 100 Miktar – SATIŞ: 3.22 100 Miktar

**F\_HEKTS1224**: ALIŞ: 3.94 TL 50 Miktar – SATIŞ: 3.92 75 Miktar

Tüm Kotasyonların reddedildiğine dair teyit mesajının (Mass Quote Acknowledgement – All Quotes Rejected) alındığını kontrol ediniz.

) Beklenen mesajlar alındı ( ) Mesajlarda sorun var

## <span id="page-18-0"></span>**Test Değerlendirmesi**

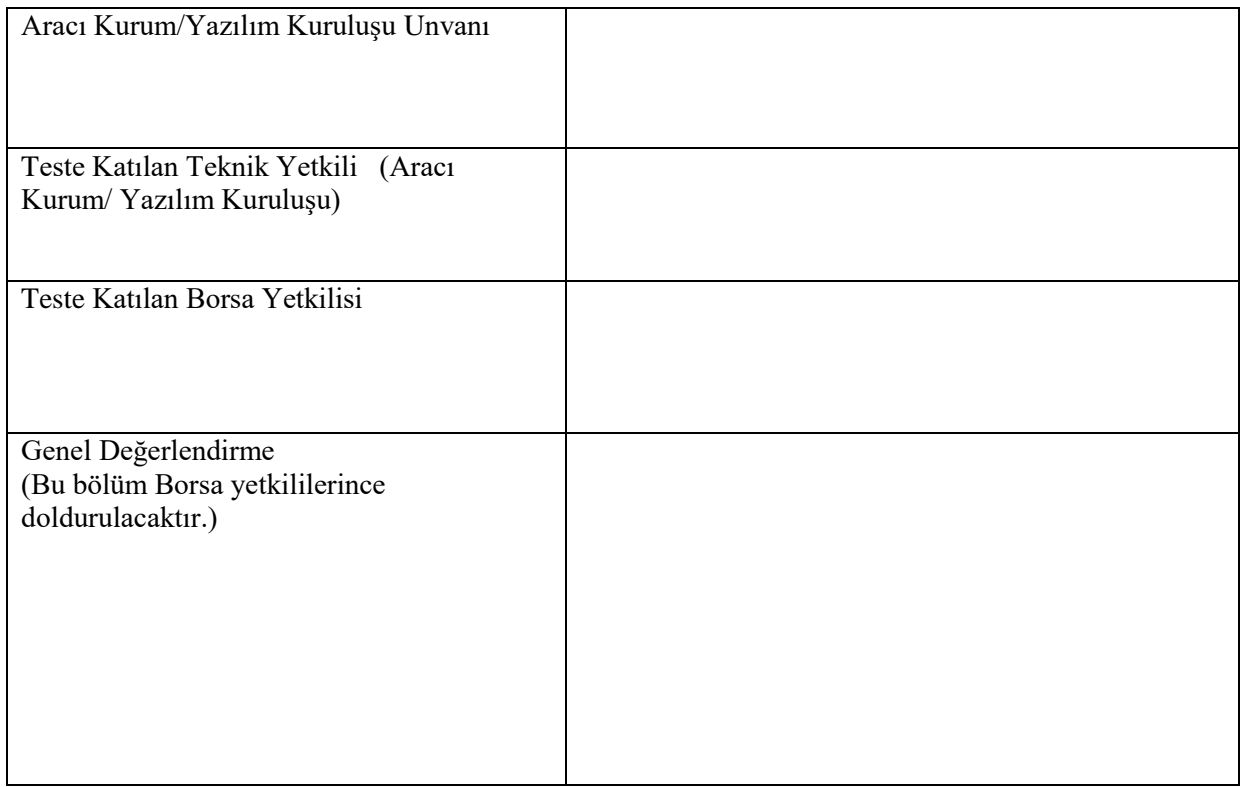

Sertifikasyon Programı Hakkındaki Sorularınız için; [bistechsupport\\_autoticket@borsaistanbul.com](mailto:bistechsupport_autoticket@borsaistanbul.com) adresine başvurabilirsiniz.